## PIVIT

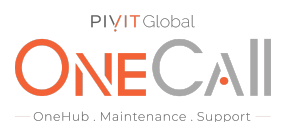

### **Commands to Show Device Information Needed for OneCall Maintenance**

### **What We Need**

For your Isilon storage array, we would need a bit more information from your configuration to quote. The isi\_gather files will give us everything we need to quote out your system. Below are instructions on how to run these gather reports from the Isilon System Manager.

#### **Why This Matters**

Learn what happens with the outputs retrieved and why we need the information from these commands at PivIT's Sparing Integrity [Program.](https://onecall.pivitglobal.com/sparing-integrity-program)

#### **How to use this guide and table below:**

- 1. Log into the Isilon System Manager
- 2. Select Help Diagnostics settings

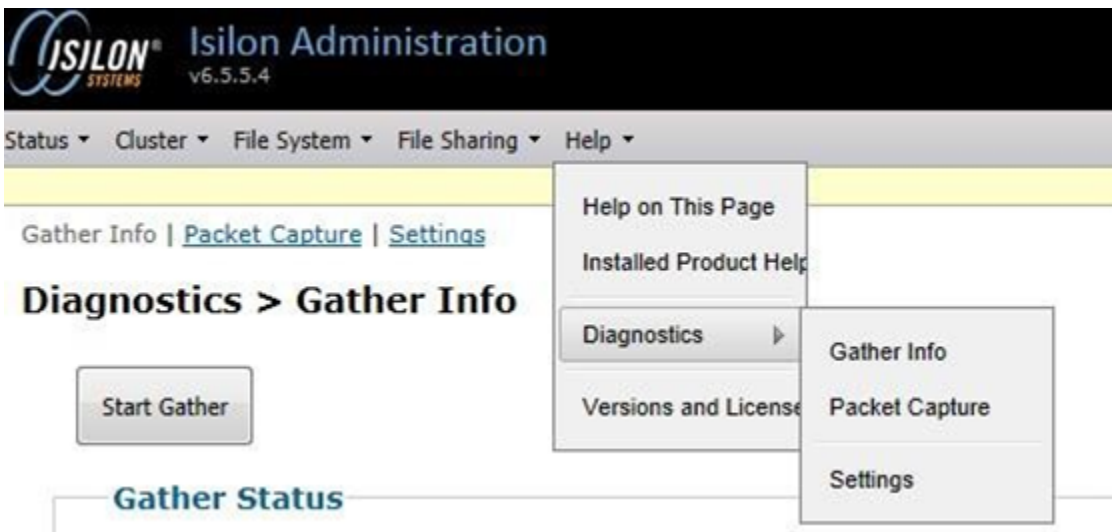

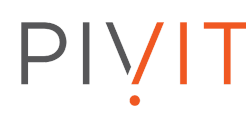

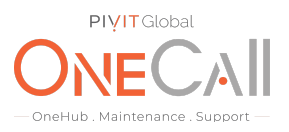

3. Select the "Do not upload" button.

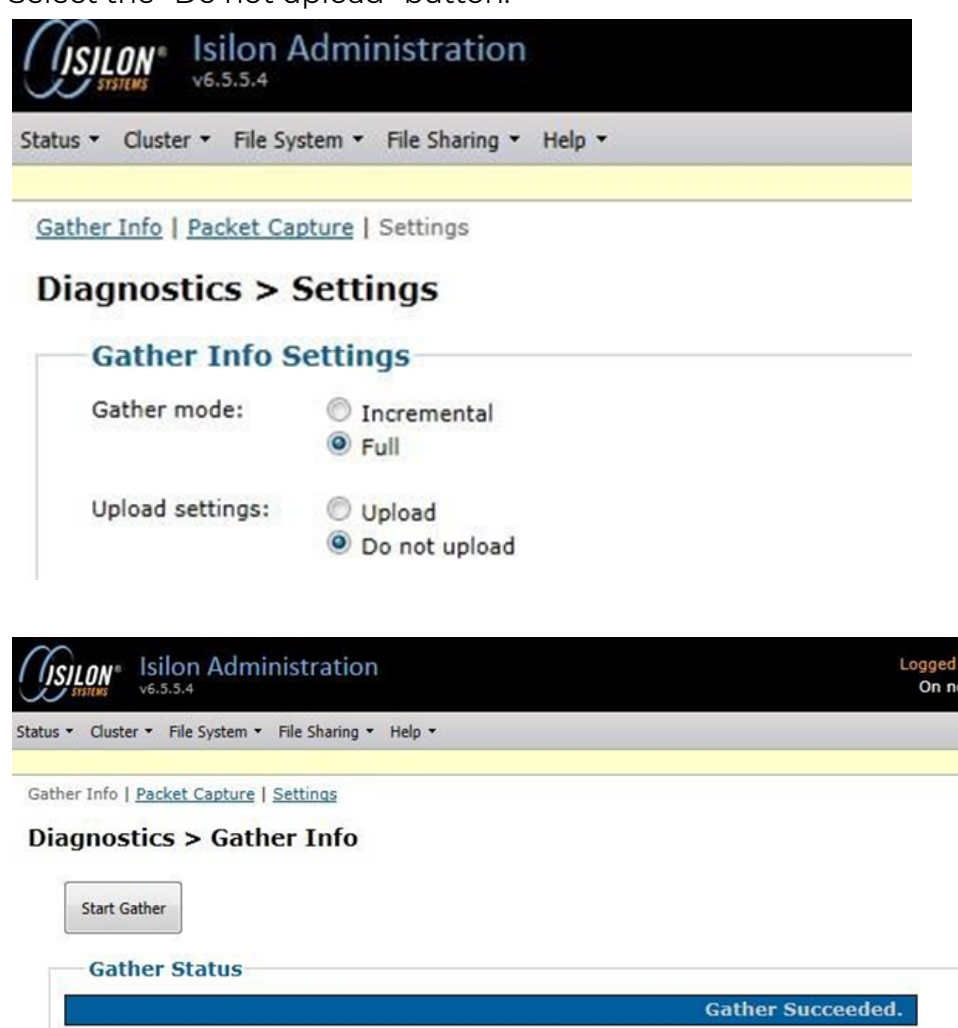

- 4. Select the "Gather Info" link and then click on the "Start Gather" button.
- 5. Once the gather completes, locate the files in the archived Info Manager and click on "download" and save the file locally. (See image on next page)
- 6. Return the output file received from device to PivIT in a **.txt format** using the following secure link:
	- a. Return Link: <https://onecall.pivitglobal.com/file-upload/quote>

# PIVIT

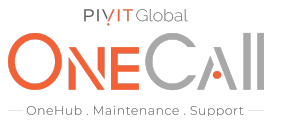

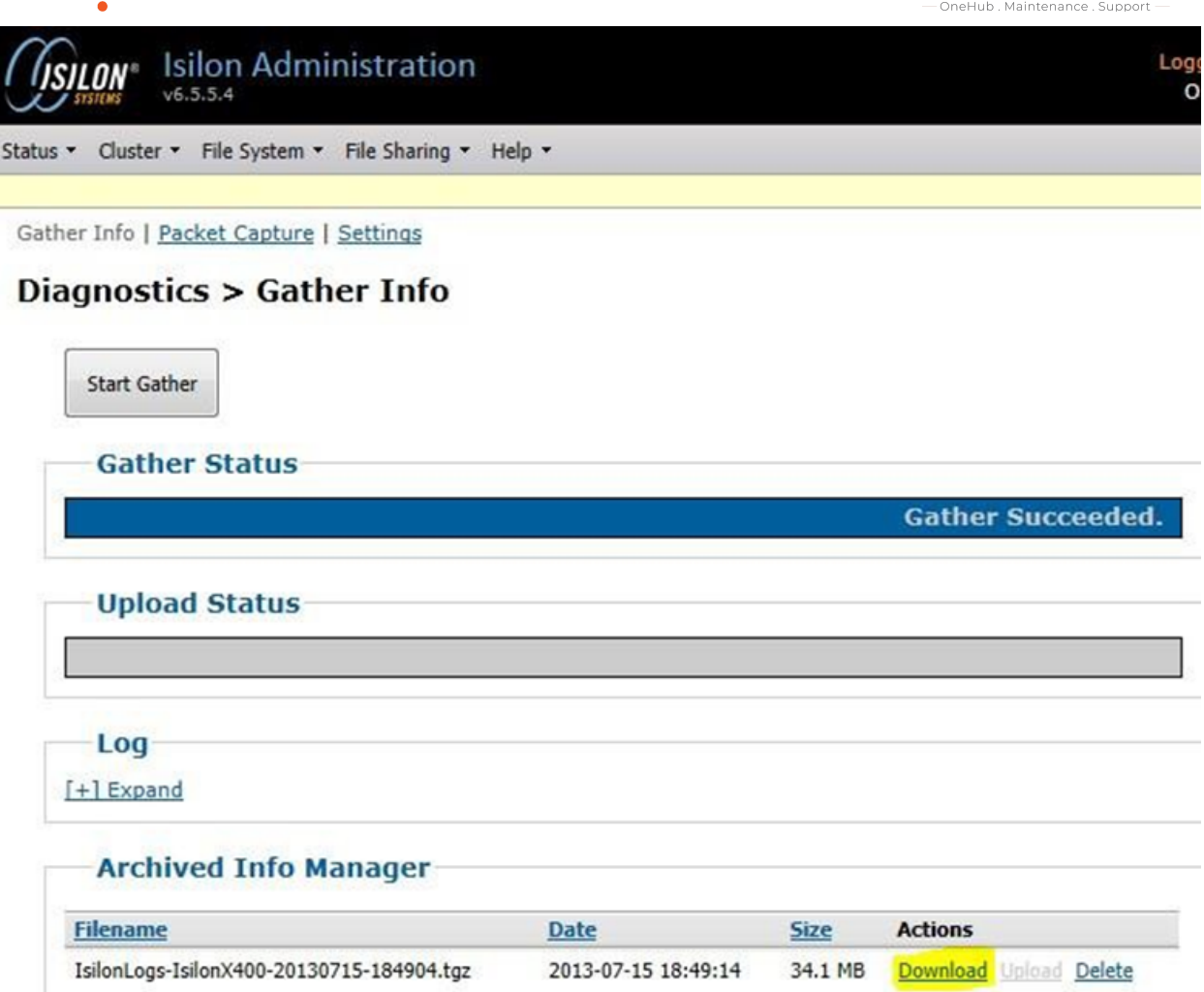

**This will collect the Infiniband Switch info isi02-1# cat /var/log/opensm\*.topo | grep "Device\[0\]" output (customer will need to run this command on the cluster).**

#### **Example of output:**

**Device[0] => 0002c9020046403b 0002c90200464038 (SW, 8) Infiniscale-IV Mellanox Technologies**

*\*\*Contact your PivIT Account Rep with any questions.*